Purtroppo molti studenti, soprattutto non frequentanti, arrivano all'esame senza saper calcolare le percentuali.

È una cosa che mi stupisce, perché dovrebbe essere noto che le chiediamo a ogni appello.

Il primo specchietto mostra come gli elettori del comune di Brescia si sono espressi

in quattro successive consultazioni elettorali (dati assoluti; soli voti validi).

Nel secondo specchietto ho calcolato le percentuali relative a ciascun partito in ciascuna elezione.

L'esercizio consiste nel calcolare le stesse percentuali accanto ai dati del primo specchietto,

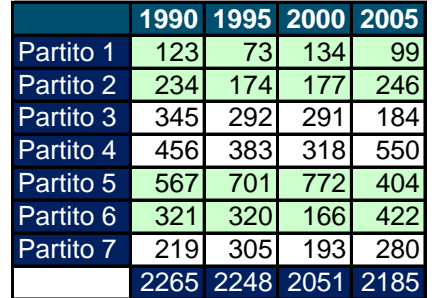

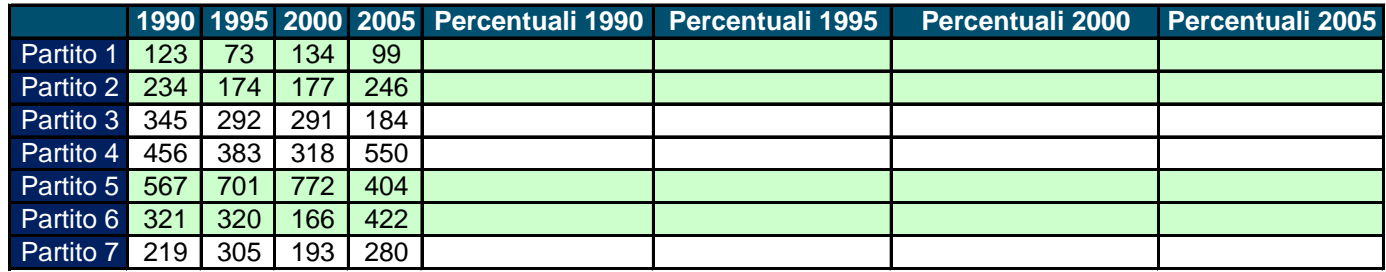

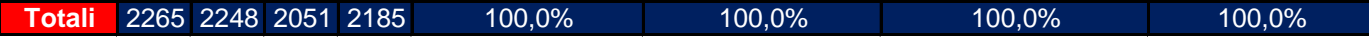

Vado in H13, digito "=D13/D\$20". Il dollaro mi serve per poter bloccare il denominatore della frazione quando trascino la formula per propagarla nelle celle sottostanti. Non metto il dollaro anche davanti alla lettera D, perché se lo facessi mi precluderei la possibilità di trascinare orizzontalmente e quindi dovrei scrivere formule anche in I13, J13, K13. Una volta impostata la formula in H13, seleziono la cella, punto il mouse verso l'angolo in basso a destra della cella, lo fisso e lo trascino a destra fino a K13; quando rilascio il mouse mi restano selezionate le quattro celle da I13 a K13; punto con il mouse l'angolo in basso a destra dell'ultima cella, lo fisso e lo trascino verso il basso fino a K20; quando rilascio il mouse mi resta selezionata tutta l'area che avrei dovuto riempire; a questo punto vado in menù Formato, seleziono Celle, scelgo Percentuale, imposto una cifra decimale e premo OK. Chi nel leggere queste spiegazioni ha pensato che non servono a nulla, perché sono lontane dallo specchietto, è un probabile candidato alla bocciatura.